### **Network booting putting the pieces together**

- recall that tftp can be used to boot diskless machines
- there exists an open source project gpxe  $\langle$ http:// etherboot.org〉 which provides a GPL implementation of a tftp client, which can be installed on
	- a USB device  $\blacksquare$
	- a hard disk  $\mathcal{C}^{\mathcal{A}}$
	- floppy disk  $\overline{\phantom{a}}$
- gpxe can also boot using http and obtain a boot menu from the server!

**GNU PXE**

- GNU PXE (aka gpxe) implements a PXE (Preboot  $\overline{\phantom{a}}$ Execution Environment)
- however it does more than implement a PXE
- extended to provide a flexible network bootloader  $\blacksquare$ supports protocols: tftp, nfs, http, ftp
	- ×. can boot Linux, FreeBSD, multiboot, EFI (OSX), Windows CE images
- it also works well with syslinux (and it can download graphical boot menu from the server)
	- allowing the user to choose further boot images  $\mathbb{R}^n$

slide 3 gaius

## **Booting via http**

- much more efficient than booting from tftp
	- visually compare the boot time of a tftp thin  $\overline{\phantom{a}}$ client against a http thin client
	- tftp is using a stop and wait (idle RQ) protocol n.
	- http is using tcp (a sliding window protocol)  $\overline{\phantom{a}}$

slide 4 gaius

### **Booting via http**

- provides flexibility, probably slightly easier to  $\Box$ configure a web server (apache) than a tftp server
- one less port to manage (if you need to provide http anyway)
- much easier to debug!  $\overline{\phantom{a}}$ 
	- m. where is the boot image?
	- is it visible from the client?  $\blacksquare$
	- these questions are trivial to solve using http!  $\mathbb{R}^2$
	- $\mathcal{C}^{\mathcal{A}}$ a little more challenging is tftp is used

slide <sup>4</sup> gaius

#### **Building gpxe on Debian**

- download various useful tools
- $\sqrt{\$$  sudo apt-get install syslinux mtools git
- now download the source code
- \$ git clone git://git.etherboot.org/scm/gpxe.git
- build the code
- \$ cd gpxe/src  $\mathfrak{m}_a$ ke
- emacs mybuild-http
- #!/bin/bash

make clean

make DEBUG=pxe\_call,pxe\_file,pxe\_tftp,pxe\_preboot,\ pxe\_undi,pxe\_udp,pxe\_loader \ EMBEDDED\_IMAGE=../contrib/scripts/glam-http.gpxe

slide 7 gaius

# **Add a configuration file for gpxe**

- now create the glam-http.gpxe script
- #!gpxe dhcp net0 chain http://193.63.129.1/ltsp/i386/glam-j203.gpxe
- once this works, you could try out using http instead of tftp  $\overline{\phantom{a}}$
- notice that this script is embedded inside the data section of the gpxe binary
	- which will end up as a boot image on your USB  $\overline{\phantom{a}}$ or CDROM, or hard disk

# **Add a configuration file for gpxe**

you should be able to build gpxe by typing:

\$ bash mybuild-http

note that the ../contrib/scripts/glamhttp.gpxe script references a file glamj203.gpxe which is held on the server 193.63.129.1

slide 8 gaius

slide 6 gaius

### **Add a configuration file for gpxe**

```
#!gpxe
dhcp net0
kernel http://193.63.129.1/ltsp/i386/vmlinuz ro \
root='dev/nfs ip=dhcp boot=nfs nfsroot=193.63.129.1:/opt/
initrd http://193.63.129.1/ltsp/i386/initrd.img
set root-path iscsi:193.63.129.1:nfs:::/opt/ltsp/i386
boot vmlinuz
```
- note how easy it is to modify all clients!
	- change this server file so that the client boot  $\mathcal{L}_{\mathcal{A}}$ using http or tftp
	- or change all clients to access dhcp on the  $\overline{\phantom{a}}$ second Ethernet interface
	- or use a different NFS server (it would be a Ű. minor code change to implement load balancing)
- maybe you want to provide multi boot clients П (Window/Linux)
	- syslinux can be used on a spare partition can normally be contained within about 10 MB  $\blacksquare$ size
- install syslinux (follow instructions 〈http:// П etherboot.org/wiki/syslinux〉) and adapt appropriately for the hard drive rather than USB

slide 11 gaius

**Installing gpxe on the local hard disk**

- add a file syslinux.cfg in the new partition
- on our clients in J203 we have three partitions
	- partition 1 is for system use (Norton ghost)  $\overline{\phantom{a}}$
	- partition 2 is for Windows (whatever flavour) ×
	- $\blacksquare$ partition 3 is 30 MB which consists of syslinux (7% full)
- note a copy of gpxe.krn must also be placed into this partition

**syslinux.cfg**

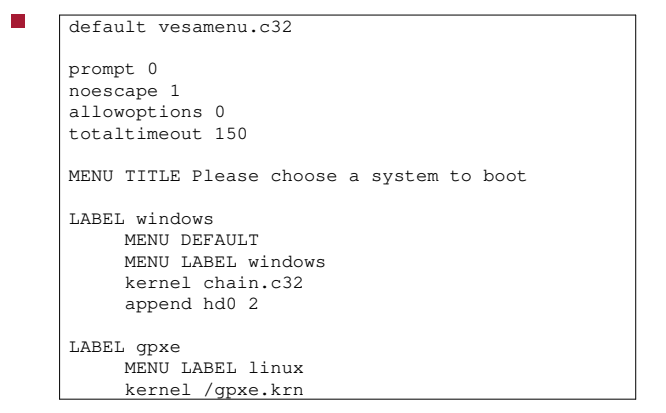

slide 12 gaius

### **Conclusion**

- gpxe is very powerful and customisable  $\overline{\phantom{a}}$ ■ much of the configuration is held on the server
- syslinux works well and is resource lean  $\overline{\mathbb{R}}$
- it might be possible to make utilise boot menus  $\overline{\phantom{a}}$ across the network
	- $\overline{\phantom{a}}$ although we have purposely not done this, why?
- in J203 the file glam-j203.gpxe is downloaded T via tftp
	- would this present a performance problem?

■ google talk \ttp://www.youtube.com/ watch?v=GofOqhO6VVM〉